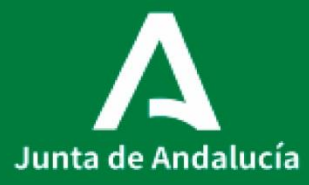

**Consejería de Salud y Familias** Servicio Andaluz de Salud

# P0025\_PROCEDIMIENTO DE REENVASADO

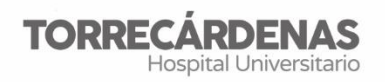

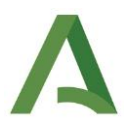

**Elaboración (versión 1):** Rocío Gázquez Pérez Trinidad Moreno Díaz **Referente**: UGC HU Torrecárdenas **Fecha de revisión**: 09/05/2022 (trianual) **Elaboración**: UGC Farmacia **Validación**: Unidad de Calidad HUT **Autorización**: Dirección Asistencial HUT

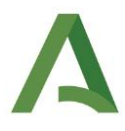

# ÍNDICE

- 1. Objeto
- 2. Alcance
- 3. Equipamiento necesario
- 4. Descripción del procedimiento
	- Creación/modificación de productos
	- Proceso de reenvasado
	- Validación farmacéutica
	- Qué hacer en caso de avería
	- Operaciones de limpieza y mantenimiento
- 5. Responsabilidades
- 6. Anexos

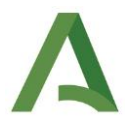

# 1. **OBJETO**

Describe el sistema empleado por la UGC de Farmacia del Hospital Universitario Torrecárdenas (HUT) para el reenvasado de medicamentos que no vienen previamente acondicionados para su dispensación de forma unitaria.

Su función es proteger, conservar y permitir su distribución unitaria de aquellos medicamentos que la industria farmacéutica no presente en dosis unitarias.

## 2. **ALCANCE**

El procedimiento se aplica a todos aquellos fármacos que no se identifique su trazabilidad (lote y caducidad) de forma unitaria desde la industria farmacéutica.

Fármacos que NO SE PUEDEN REENVASAR NUNCA:

- Citostáticos
- Termolábiles
- Valganciclovir
- Ganciclovir

## 3. **EQUIPAMIENTO NECESARIO**

Reenvasadora, tijeras.

Material fungible de envasadora: papel térmico, papel celofán y tinta.

Guantes, gorro y mascarilla

# 4. **DESCRIPCIÓN DEL PROCEDIMIENTO**

#### **Creación/modificación de productos**

1) Abrir el programa de reenvasado con usuario y clave de administrador

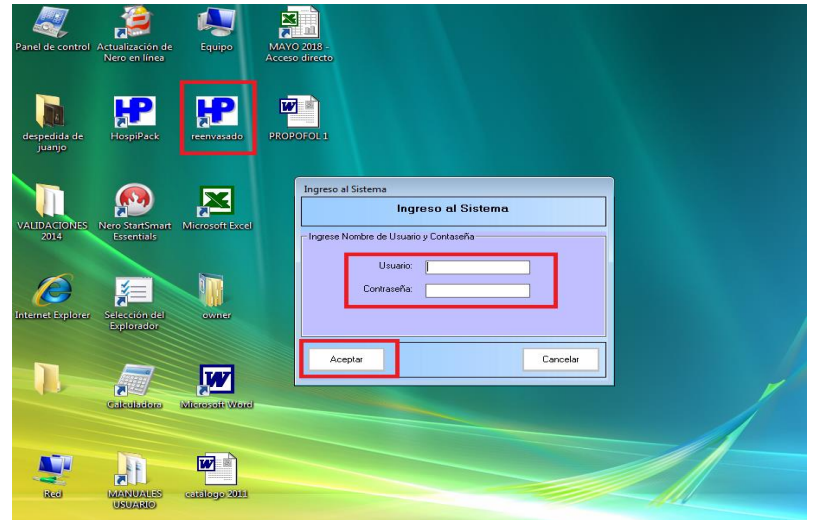

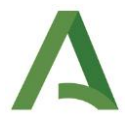

El usuario y contraseña de administrador es:

Usuario: administrador

Contraseña: modificacion1

2) Buscar el código nacional para ver si está creado. Si no lo está, le damos a AGREGAR:

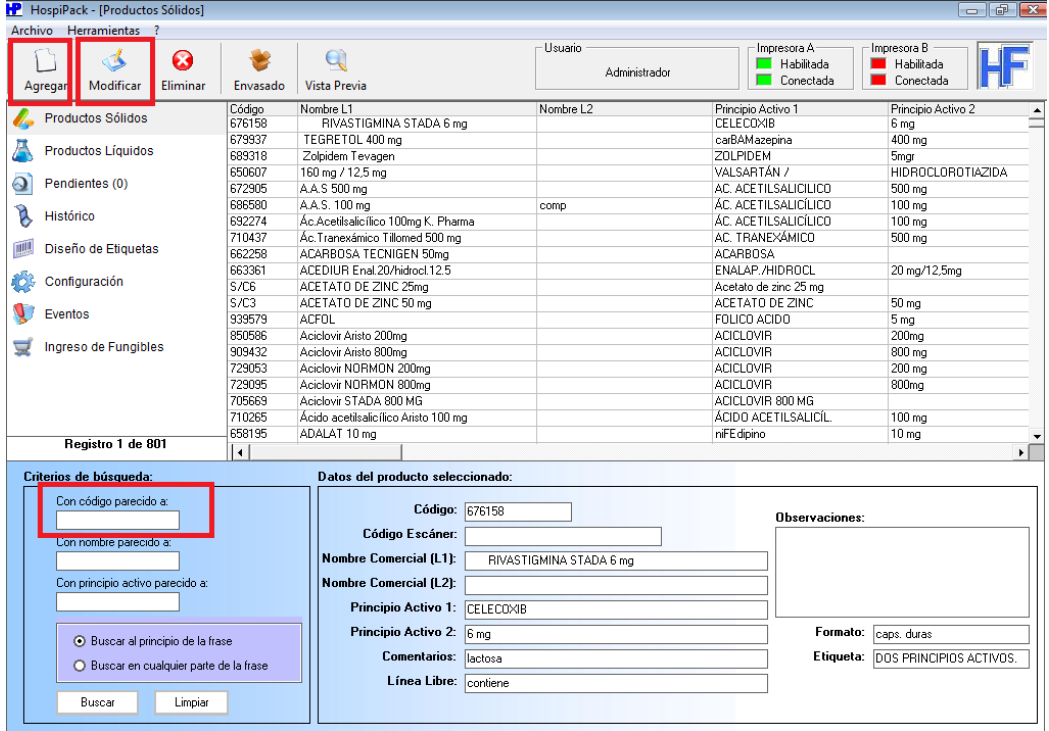

3) Indicar todos los campos necesarios para la identificación del producto y seleccionar la etiqueta más adecuada para el producto según la información a indicar:

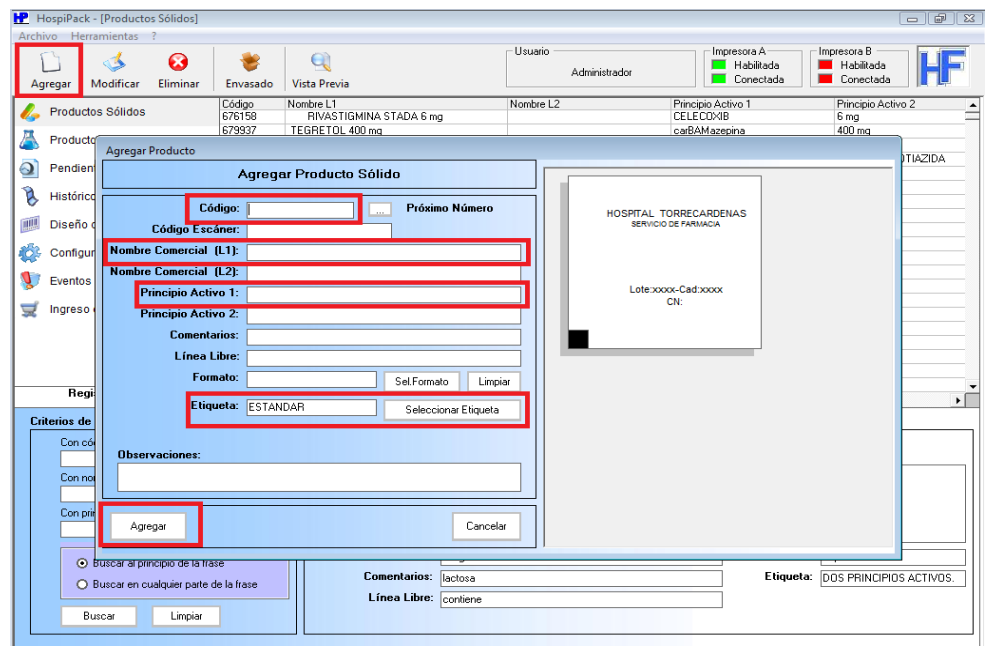

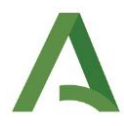

La información que debe aparecer en el envase es:

- $\checkmark$  Principio activo
- $\checkmark$  Dosis
- $\checkmark$  Nombre comercial
- Excipientes de declaración obligatoria (se indicarán en observaciones o en línea libre, según el tipo de etiqueta, pero siempre que sea visible en la etiqueta final).
- $\checkmark$  Lote
- $\checkmark$  Caducidad del fabricante
- $\checkmark$  Caducidad del reenvasado
- $\checkmark$  Código nacional
- $\checkmark$  Forma farmacéutica
- $\checkmark$  Fecha reenvasado
- 4) Para modificaciones, buscamos el código nacional que queremos modificar, lo seleccionamos, y modificamos los campos necesarios:

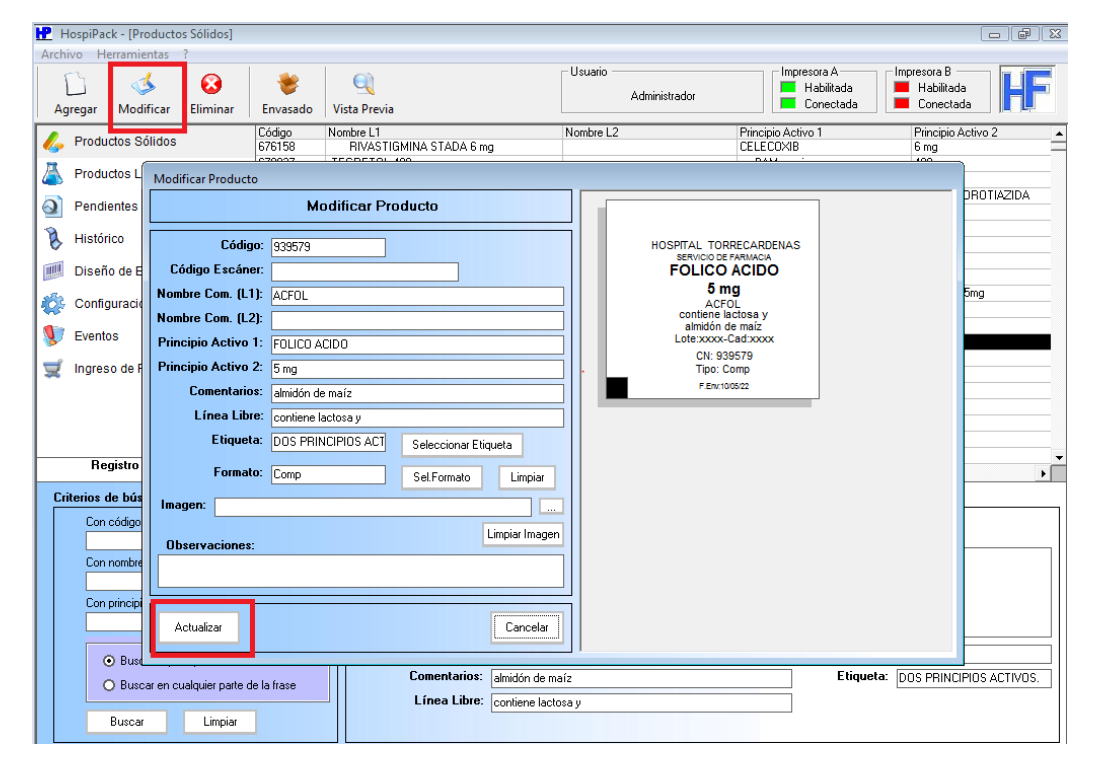

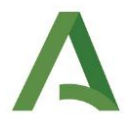

#### **Proceso de reenvasado**

- 1) Localizar el medicamento en el almacén general y comprobar la concordancia de lote y caducidad de todos los medicamentos que vamos a envasar.
- 2) Si el medicamentos que vamos a envasar viene en blíster, se cortan en dosis unitarias en tamaño adecuado para poder envasar y después poder extraer fácilmente para su administración. Si el medicamento viene en frasco (sin blíster), lo primero será limpiar con gasa y alcohol la bandeja de envasado y equiparnos con guantes, gorro y mascarilla.
- 3) Conectar ordenador y envasadora.

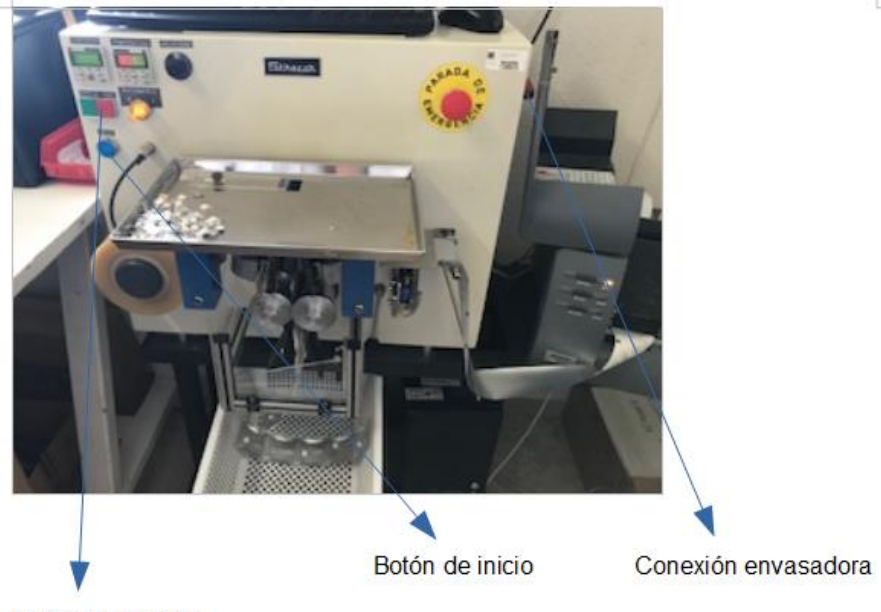

Botón de marcha

4) Abrir el programa de reenvasado e introducir usuario y contraseña.

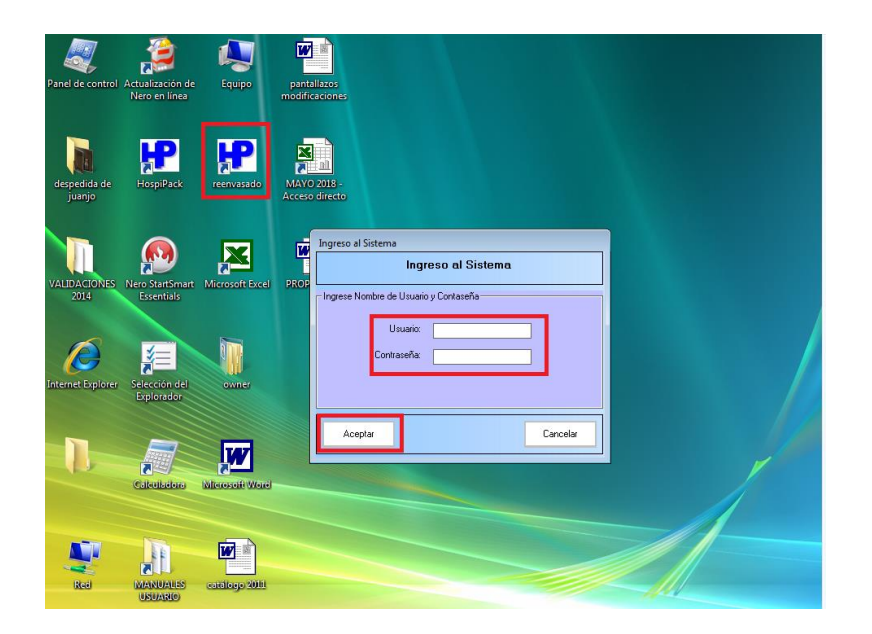

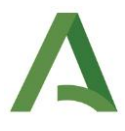

5) Localizar el medicamento a reenvasar por código nacional y hacer clic en envasado.

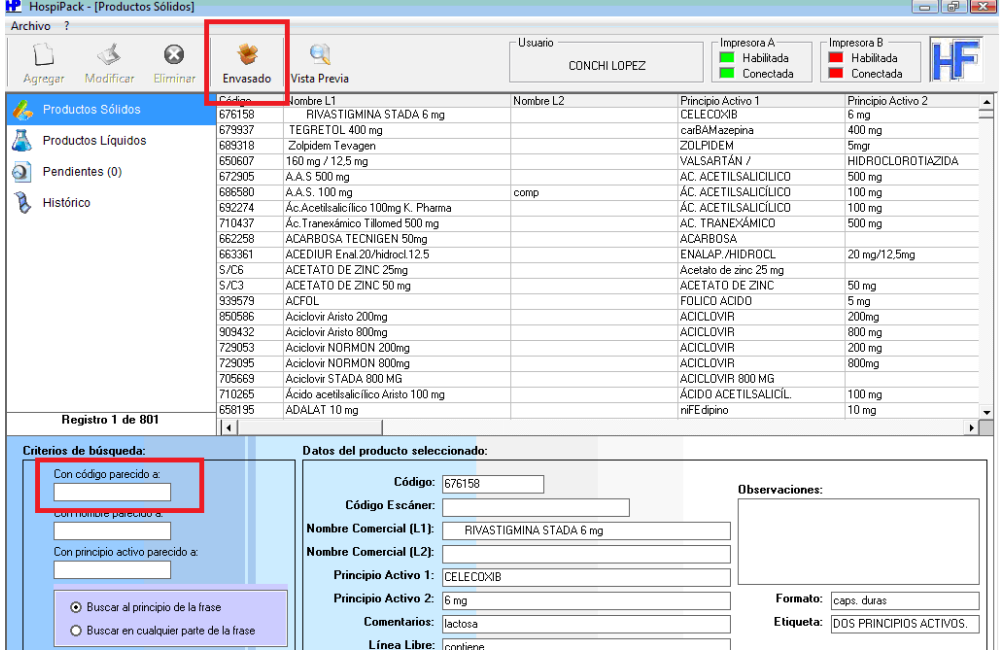

6) Rellenar cantidad, lote y caducidad. Incrementar la cantidad deseada en 20 unidades (para las primeras impresiones sin medicamento).

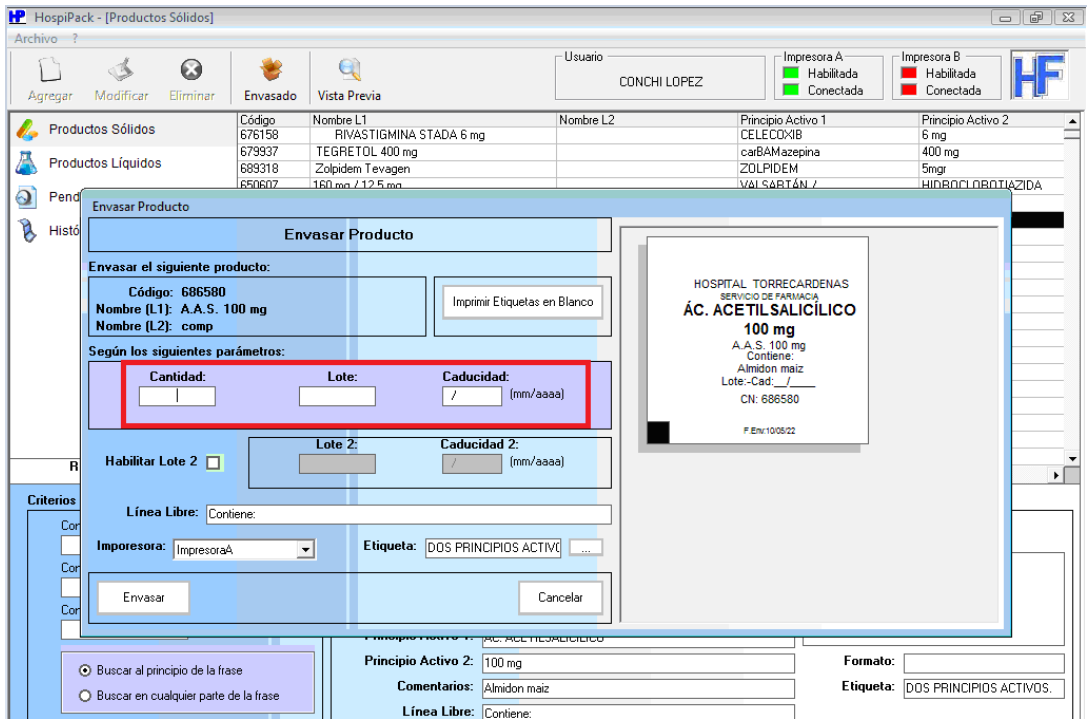

7) Habilitar lote 2 cuando el medicamento en el envase original no viene en blíster. En estos casos hay que modificar la caducidad a 1 año desde la fecha de reenvasado o la caducidad del fabricante (si esta es <1 año).

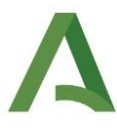

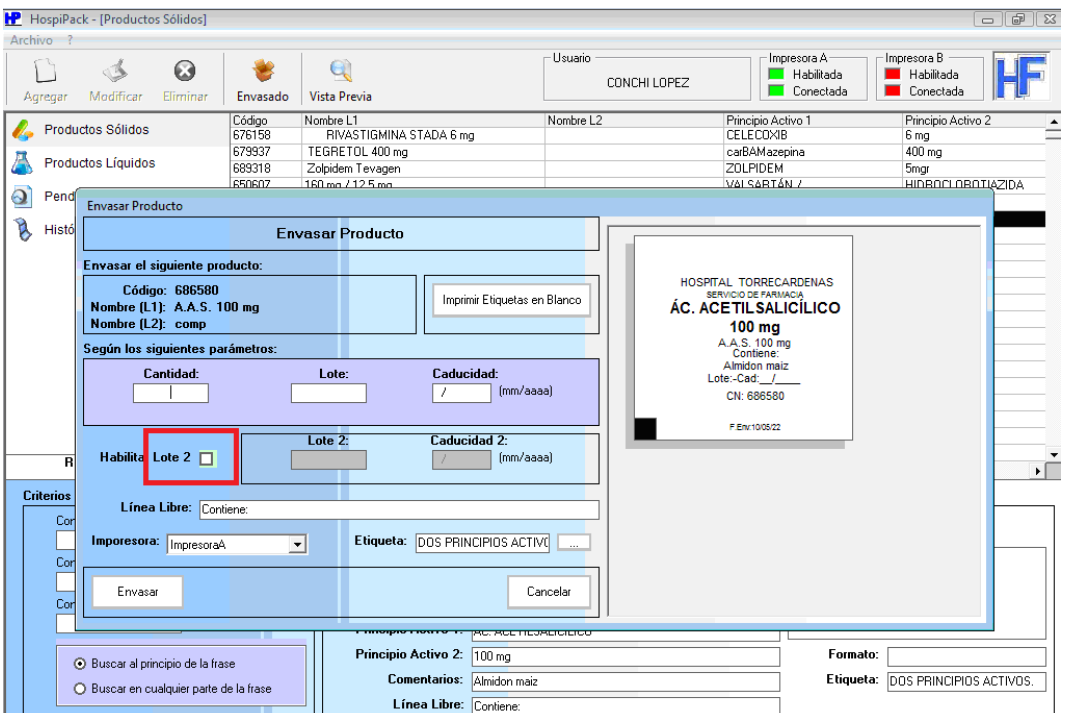

8) Hacer clic sobre envasar y pulsar botón de inicio si este está encendido.

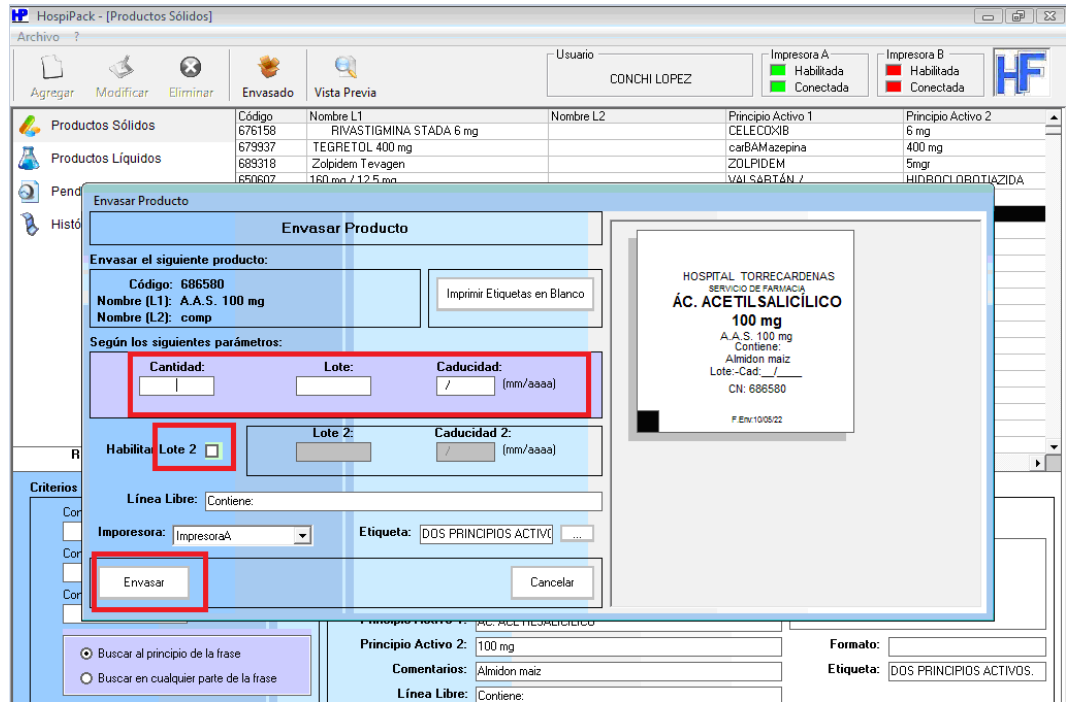

9) Iniciar el reenvasado con el botón de marcha y mantenerlo pulsado hasta que la cantidad a imprimir sea 18.

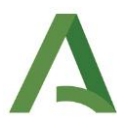

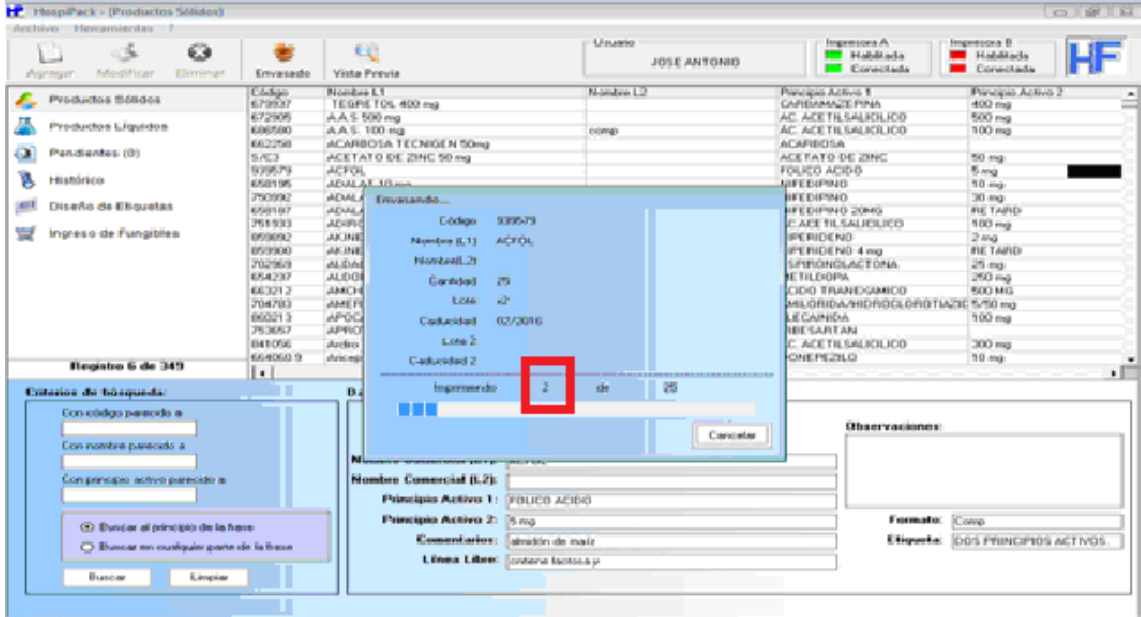

- 10) Antes de continuar, comprobar que el primer comprimido envasado coincide con los datos del envase original.
- 11) Al finalizar el medicamento que estemos envasando, cancelar la impresión. Anotar la cantidad que realmente hemos envasado y guardar en histórico.

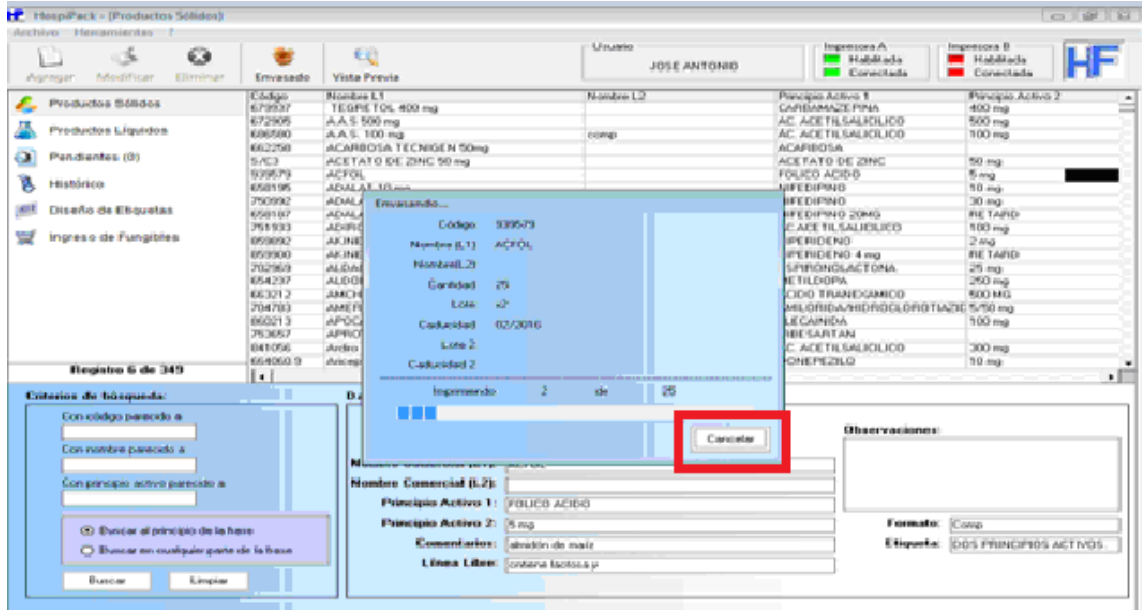

12) Cuando se hayan envasado todos los medicamentos del día, hacemos clic en histórico y escribimos el intervalo de búsqueda o fecha de reenvasado (desde...hasta) y hacemos clic en buscar.

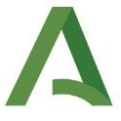

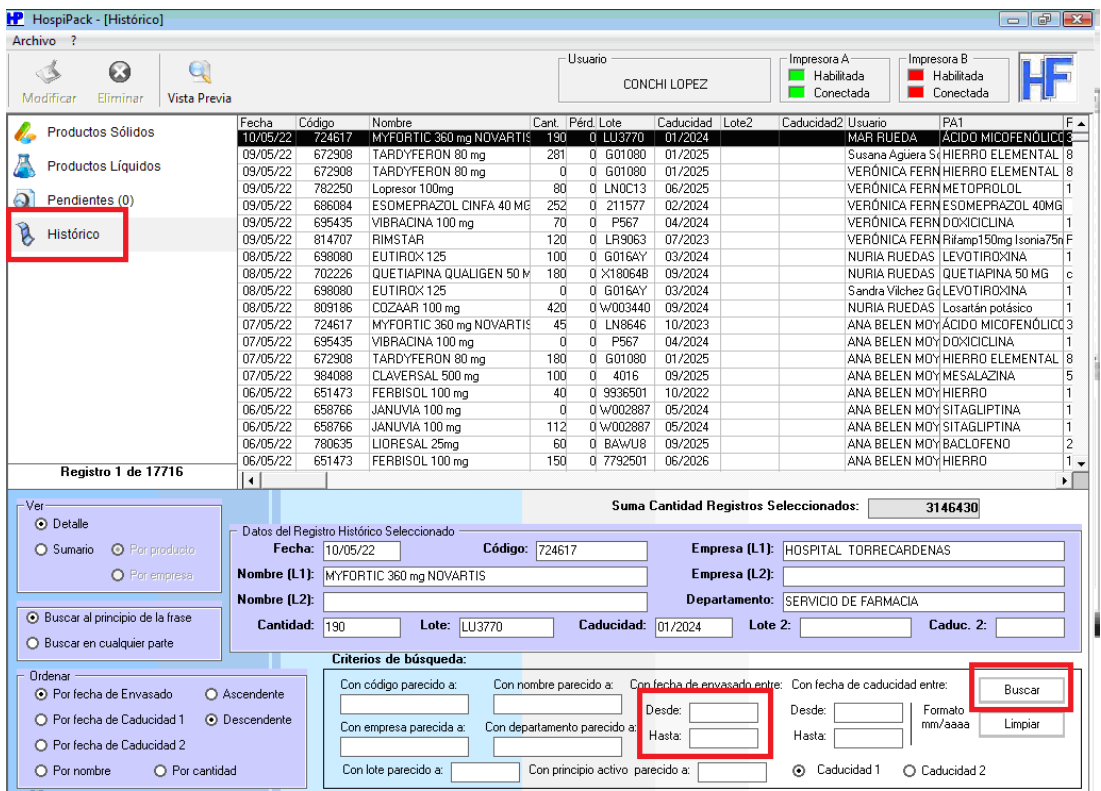

13) Aparece la relación de todos los medicamentos y cantidades envasadas en ese rango de fechas. Hacemos clic en vista previa, y se reduce la pantalla al 75%. Imprimir.

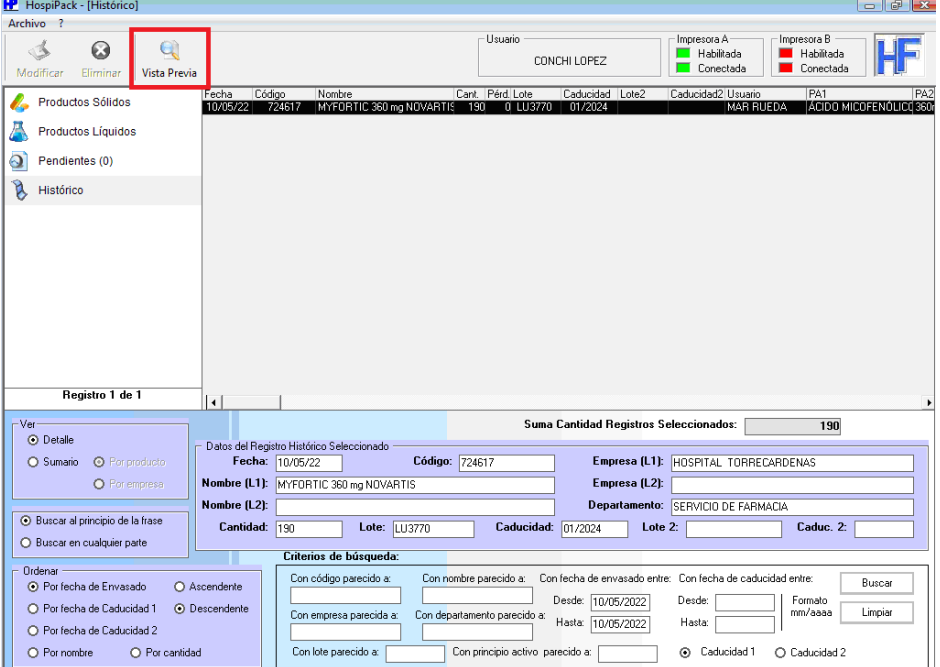

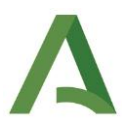

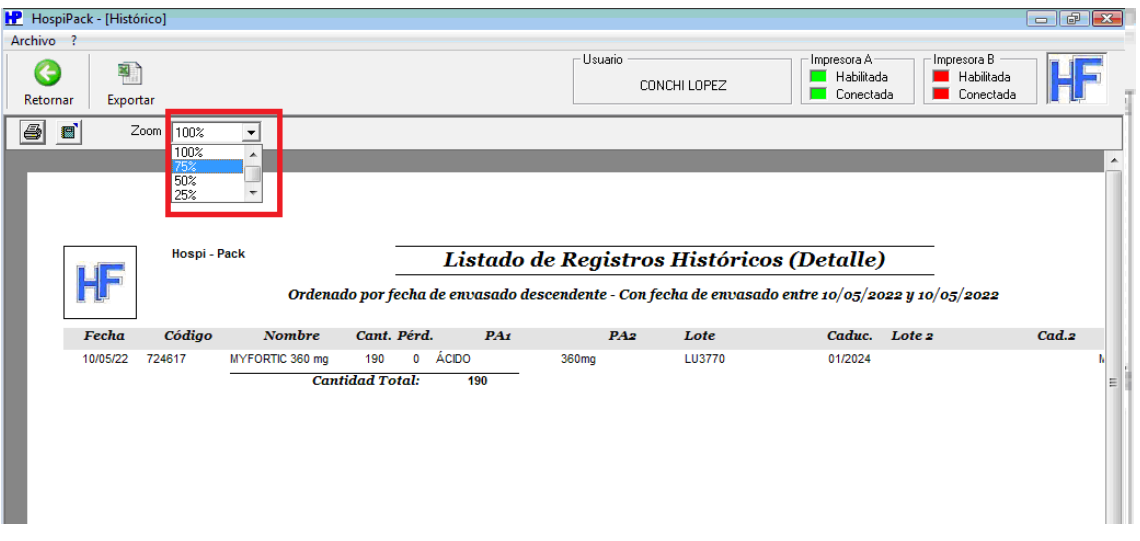

14) Se guardan los envases originales con el medicamento reenvasado correspondiente y la relación impresa para su posterior validación por el farmacéutico responsable.

# **Validación farmacéutica**

Diariamente, el farmacéutico responsable revisará los medicamentos reenvasados y los validará para su posterior colocación en el almacén general.

Se revisarán los medicamentos reenvasados según el listado de registro históricos impreso por el técnico, comprobando con el envase original del medicamento que está todo correcto en el etiquetado (principio activo, dosis, lote, caducidad, forma farmacéutica en correcto estado, etc).

Una vez revisados, se firmará la hoja de registro, indicando fecha de revisión, para su archivo.

#### **Qué hacer en caso de avería**

Si por algún motivo no funcionase la máquina reenvasadora o hubiera que dispensar de forma urgente algo que estaba pendiente de reenvasar, se procederá a crear etiquetas para individualizar la dosis en bolsitas o sobres cerrados, indicando en la etiqueta la misma información que el reenvasado (principio activo, dosis, forma farmacéutica, lote, caducidad y excipientes de declaración obligatoria).

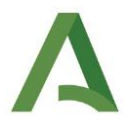

#### **Operaciones de limpieza y mantenimiento**

- Limpieza de la bandeja de envasado con un paño seco diariamente.

- Si el medicamento viene en frasco (sin blíster), limpiar con gasa empapada en alcohol antes y después de cada envasado.

- Limpieza de mordazas con cepillo de latón una vez por semana y siempre que sea necesario. Anotar en una hoja de registro anexa al protocolo cuando se realiza esta operación.

- Limpieza del cabezal térmico y rodillo de prensa con gasa ligeramente humedecida en alcohol una vez por semana y cada vez que sea necesario. Anotar en una hoja de registro anexa.

#### **Control de caducidades de los medicamentos reenvasados sin blíster**

Realizar los últimos días de cada mes.

- 1. Hacer clic en histórico.
- 2. Escribir el intervalo de búsqueda con fecha de caducidad (desde...hasta) desde el día primero del mes hasta el último día de cada mes.
- 3. Habilitar caducidad 2.
- 4. Hacer clic en buscar.
- 5. Aparece la relación de todos los envases cuya fecha de caducidad se haya modificado.
- 6. Hacer clic en vista previa, reducir la pantalla al 75% e imprimir.
- **7.** Localizar dichos medicamentos y revisar.

#### 5. **RESPONSABILIDADES**

El farmacéutico será responsable de diseñar la etiqueta, modificar, agregar o eliminar medicamentos y validar el proceso cada vez que se envase un medicamento.

El personal técnico de farmacia tiene la función de localizar el medicamento a reenvasar, cortarlo en dosis unitarias, reenvasarlo y guardarlo para su posterior validación, así como de la limpieza y mantenimiento de la envasadora.

#### 6. **REGISTROS Y ANEXOS**

Anexo 1. Hoja de registro de limpieza (en: ugc\_farmacia (\\Indalo)(P:) --> unidosis --> REENVASADO).

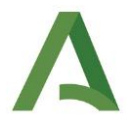

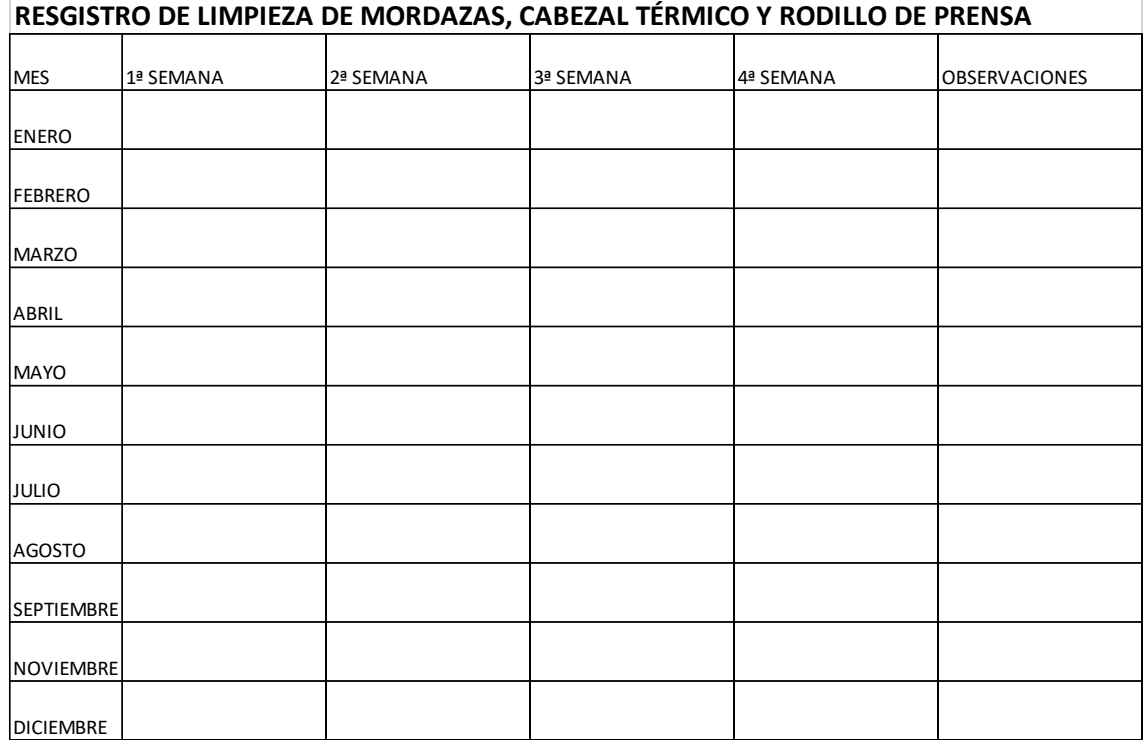